## Click on the menu icon.  $\odot$

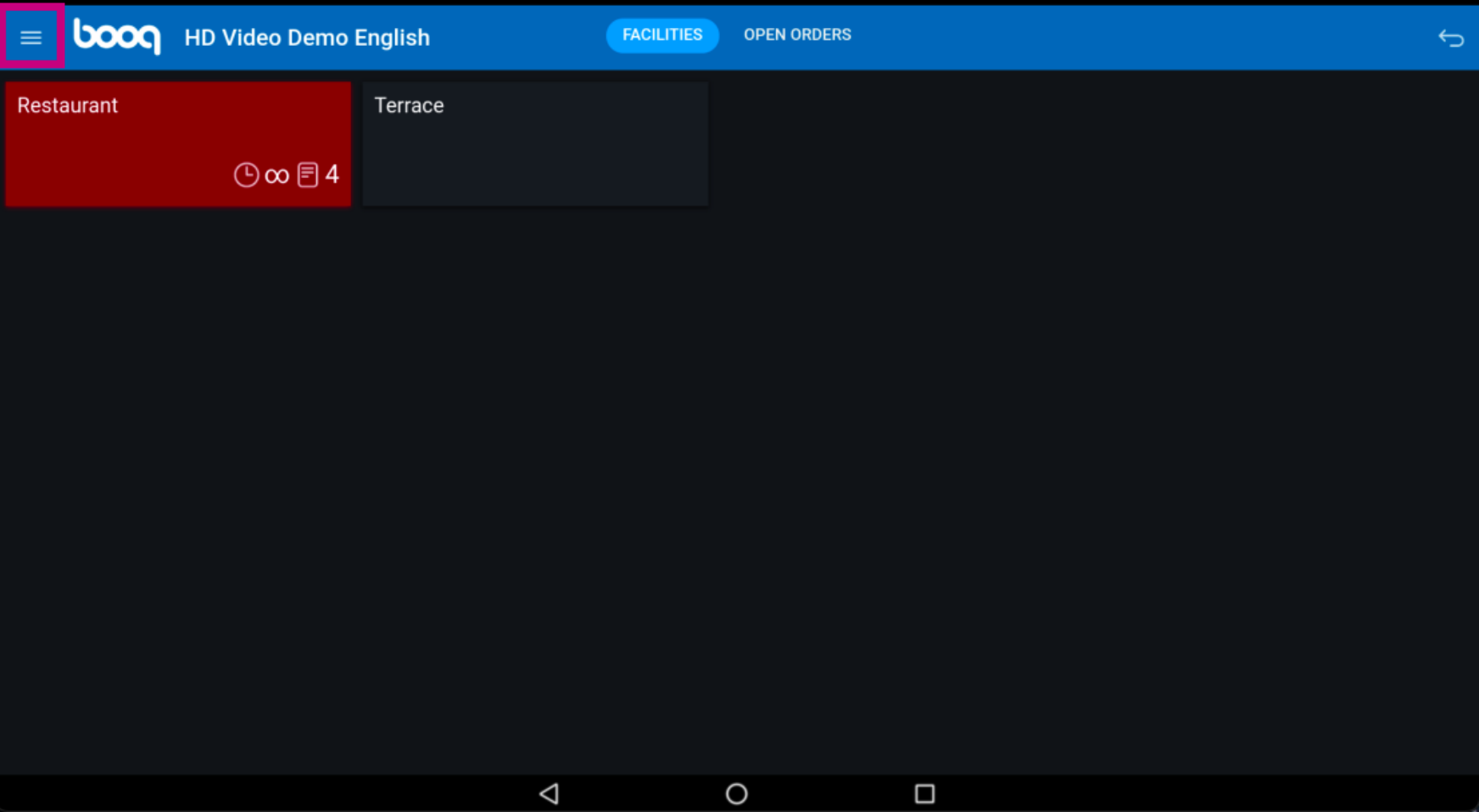

## Click on Shifts management.  $\odot$

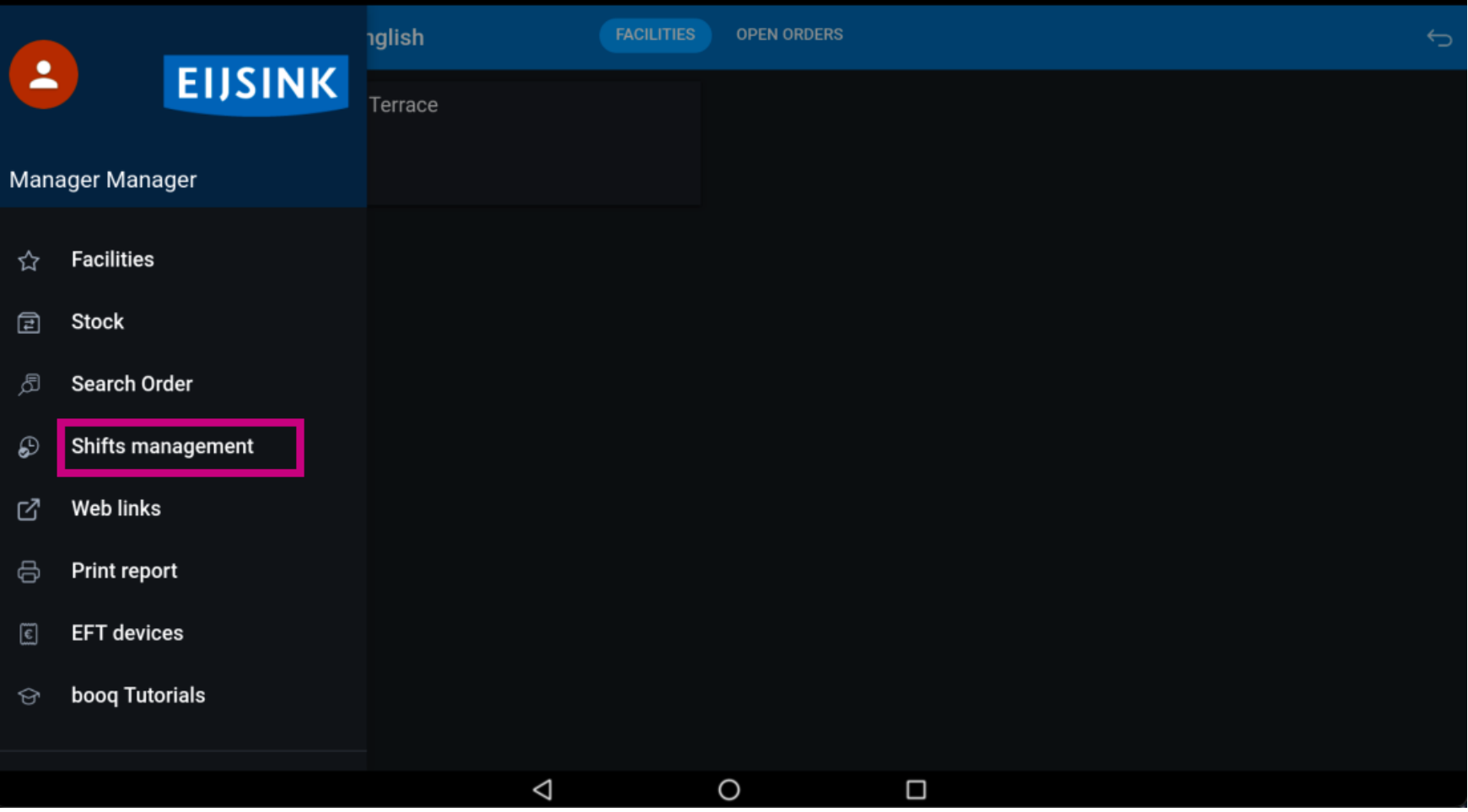

 $\bigcirc$ 

**boog** 

Every shift has drawer and a waiter connected. On a drawer multiple waiters can connect. Note: if you want to count your drawer you can close the drawer shift, if it is refused it will start from scratch.

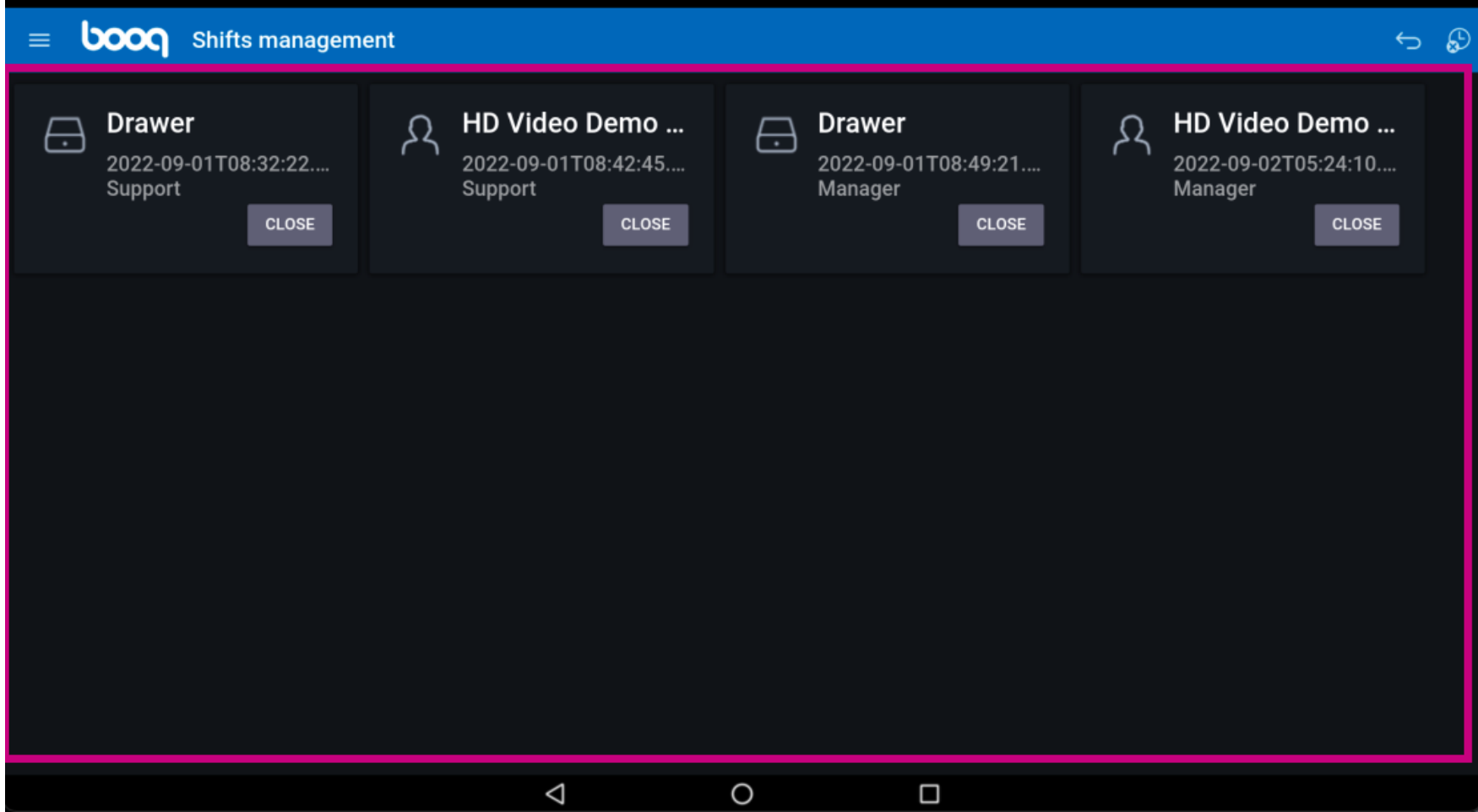

To logout a user, click on close.  $\odot$ 

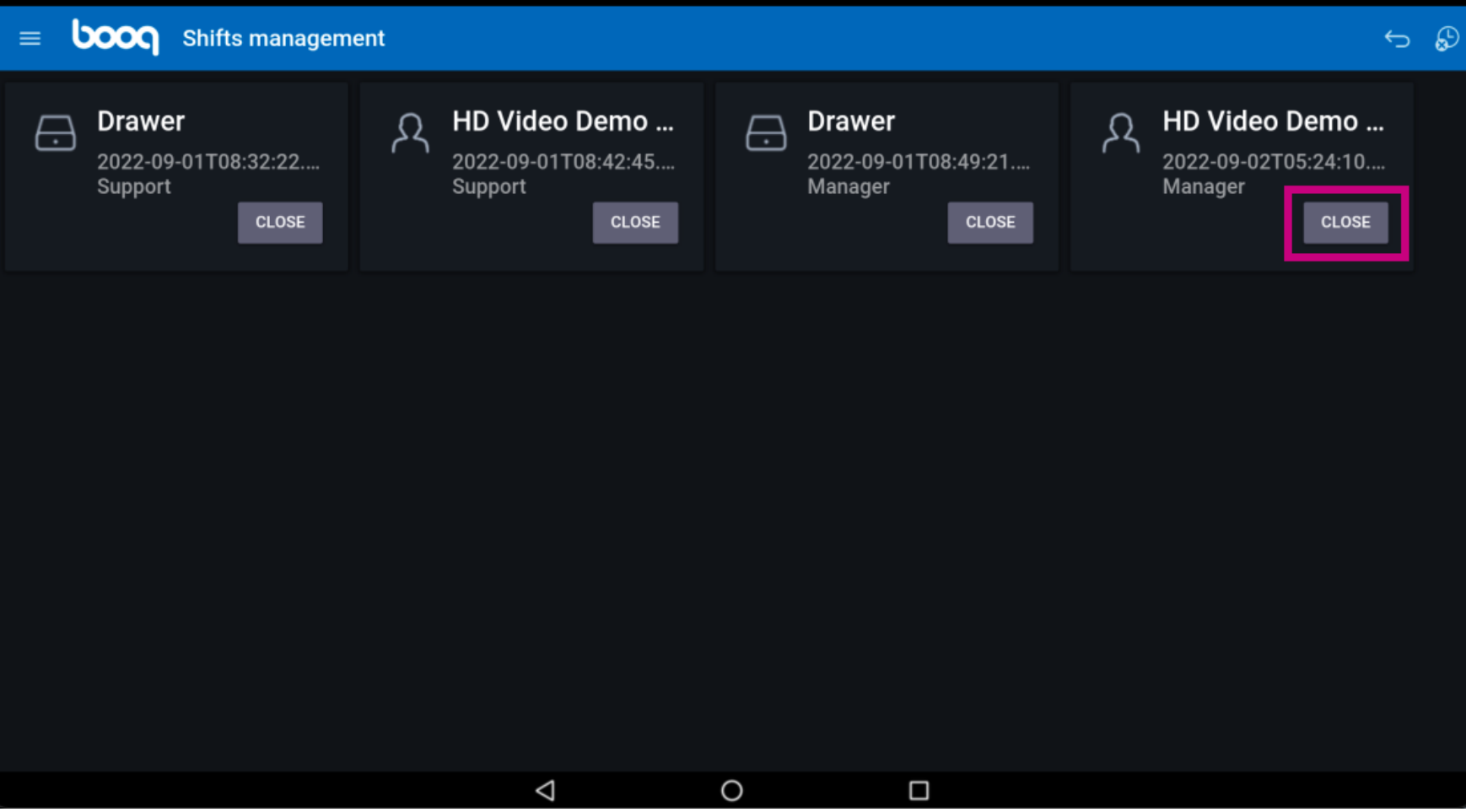

That's it. You're done.  $\odot$ 

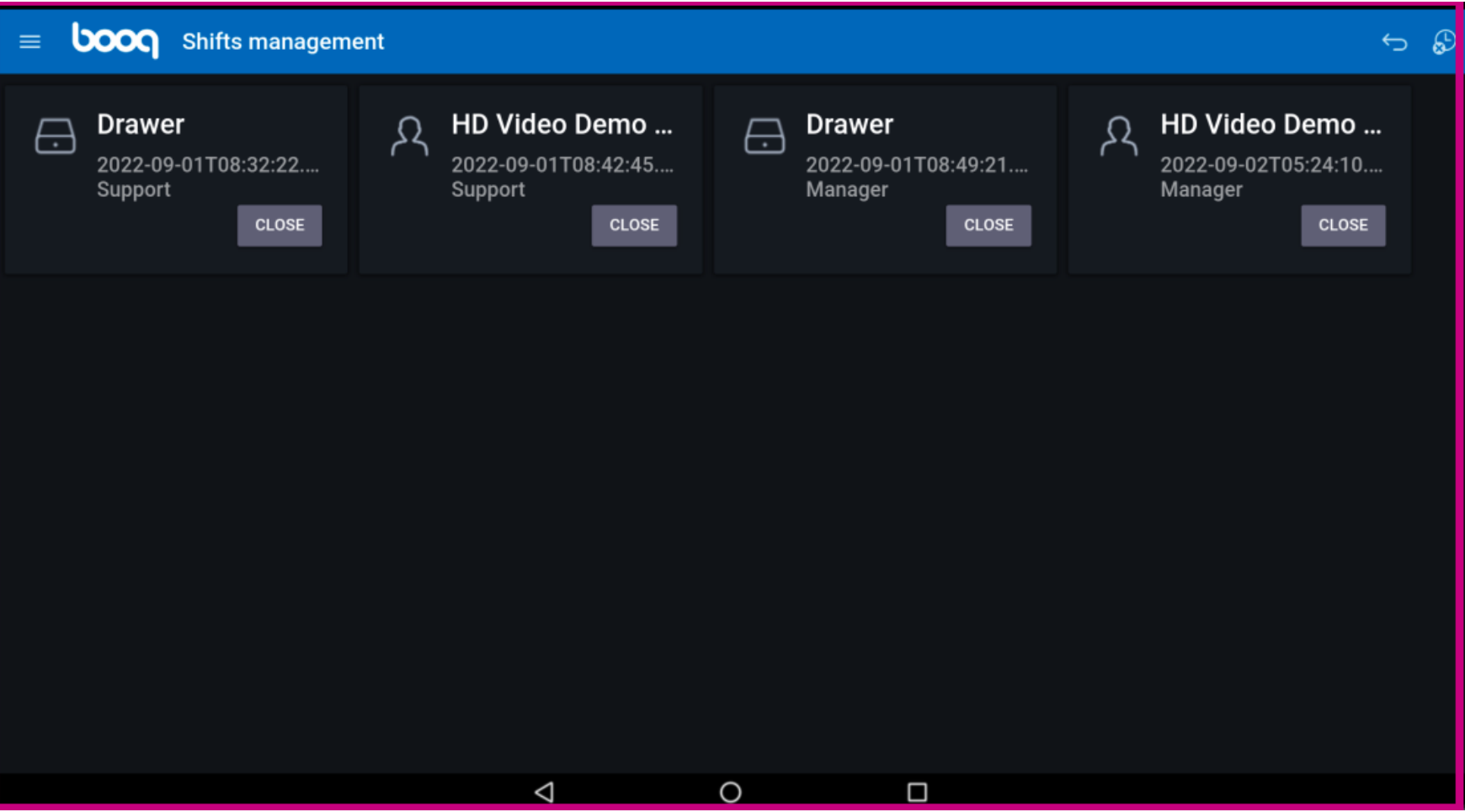

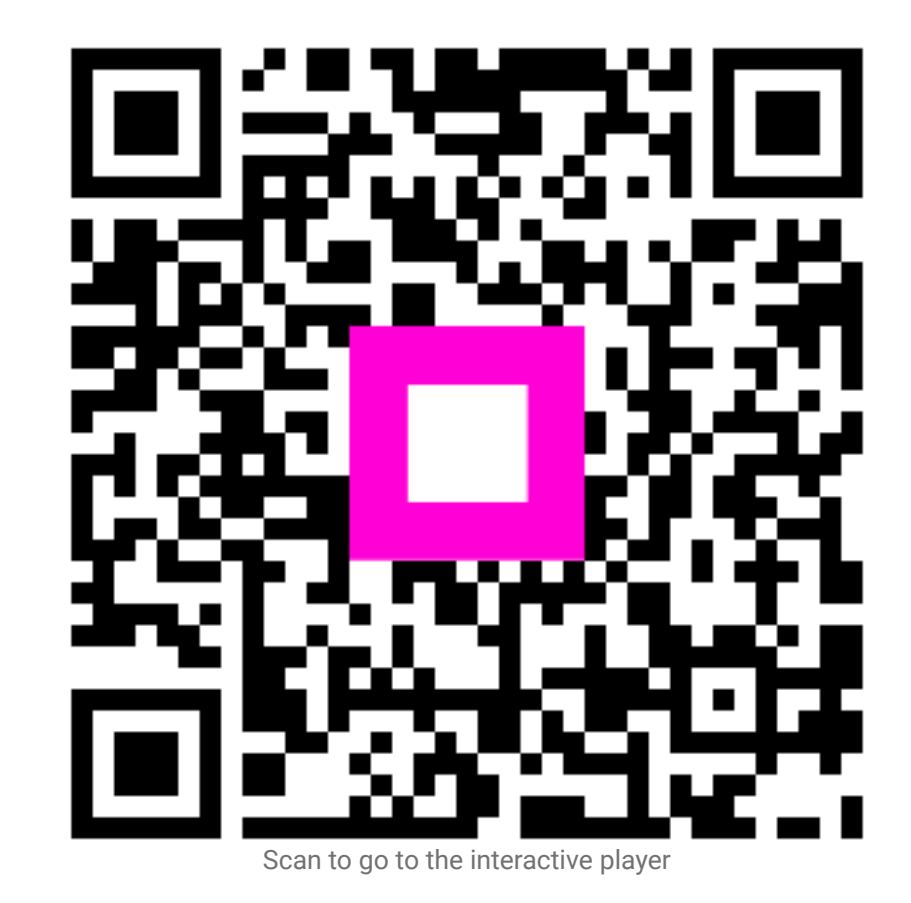